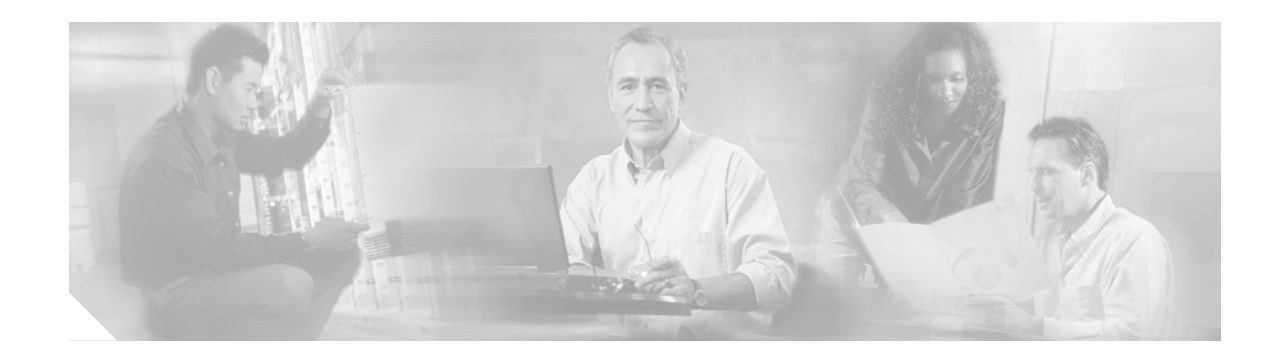

# **Cisco EGW Administration Application Properties**

This section is a reference of the properties for each window in the Cisco EGW Administration application. This information is also available in the online help for the Cisco EGW Administration application. For the latest information on the properties for the Cisco EGW Administration application, refer to the online help.

# **Cisco EGW Home**

| Field                         | <b>Description</b>                                                                                             |
|-------------------------------|----------------------------------------------------------------------------------------------------|
| Host Name                     | Name of the local server where the Cisco EGW 2200 is installed.                                                |
|                               | This is the Host Name that was entered in the Platform Administration<br>GUI or CLI.                           |
| <b>EGW Primary IP Address</b> | Primary IP address of the local Cisco EGW 2200 server.                                                         |
|                               | This is the IP address that was entered for "Ethernet 0" in the Platform"<br>Administration GUI or CLI.        |
|                               | In a fault-tolerant configuration, the two Cisco EGW 2200 hosts<br>Note<br>must be located on the same subnet. |
| <b>EGW Secondary IP</b>       | Secondary IP address of the local Cisco EGW 2200 server.                                                       |
| <b>Address</b>                | This is the IP address that was entered for "Ethernet 1" in the Platform"<br>Administration GUI or CLI.        |

*Table 1 Cisco EGW Home Properties*

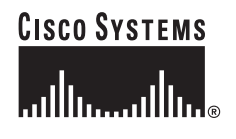

**Corporate Headquarters: Cisco Systems, Inc., 170 West Tasman Drive, San Jose, CA 95134-1706 USA**

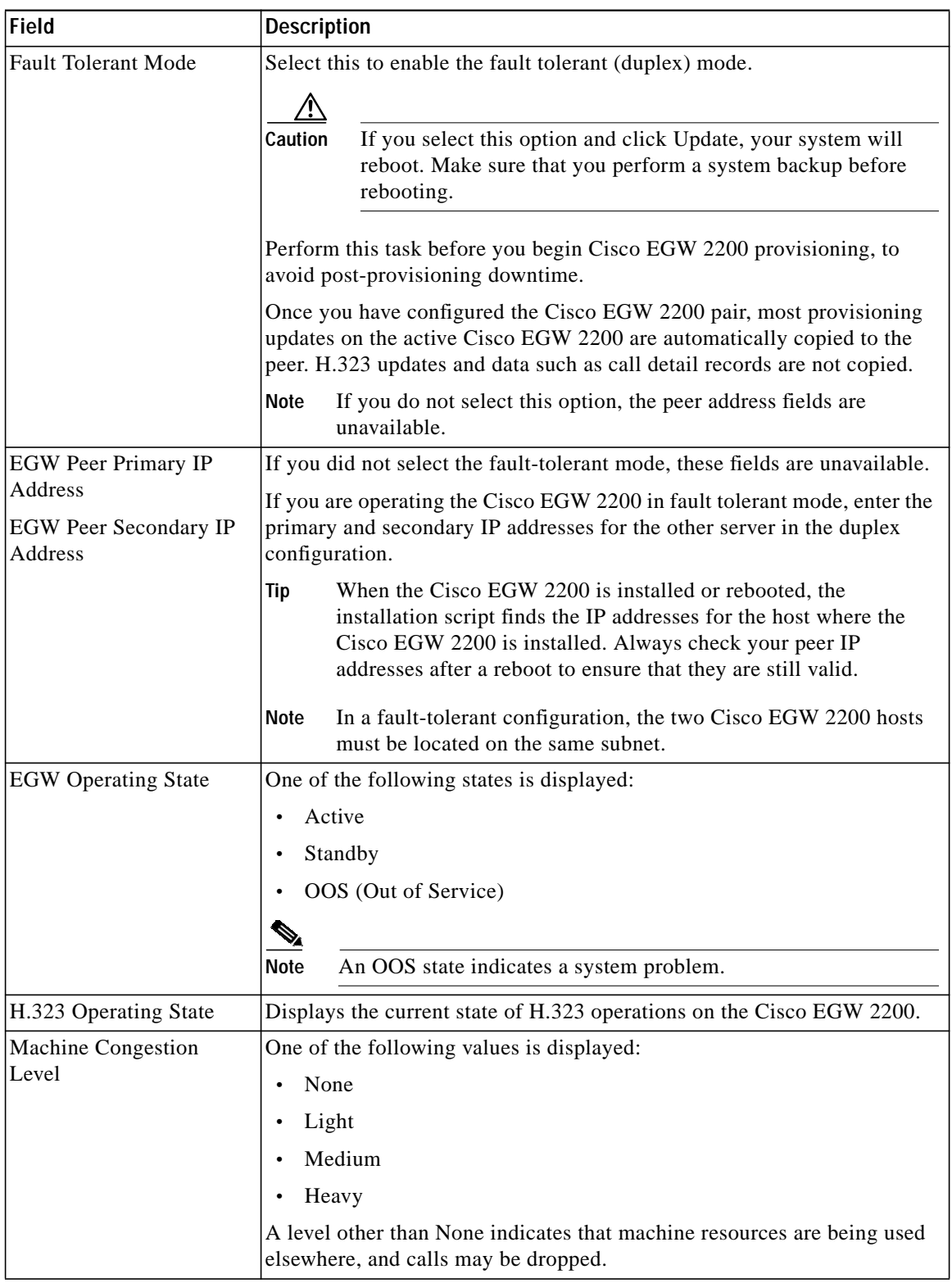

H

 $\mathbf I$ 

#### *Table 1 Cisco EGW Home Properties (continued)*

**The State** 

| <b>Field</b>                                                              | <b>Description</b>                                                                                                    |  |
|---------------------------------------------------------------------------|----------------------------------------------------------------------------------------------------|--|
| Log Level<br>Call Processing<br>Management<br>Input/Output<br>Operational | Select a level for logging Cisco EGW 2200 processing events for any of<br>the processing areas:<br>Error (default)<br>Debug<br>If you select the Debug log level for any of these system<br>Caution<br>functions, call processing on your system will be impacted. |  |
| Total calls in progress                                                   | Displays the current number of active calls.                                                                                                    |  |
| H.323 calls in progress                                                   | Displays the current number of active H.323 calls.                                                                                                    |  |
| Call rate (per second)                                                    | Shows the current number of calls in progress per second.                                                                                                    |  |
| Successful calls<br>Failed calls                                          | This table shows the number of successful and failed calls as measured at<br>each of these intervals: 15 minutes, 60 minutes, and 24 hours.                                                                                                    |  |
|                                                                           | These intervals are fixed (not user-selectable).                                                                                                    |  |

*Table 1 Cisco EGW Home Properties (continued)*

# **Platform Status Windows**

Click this link and the Cisco IPT Platform Administration window opens. The sections below are found within this window.

### **Show Status**

### **Platform Status**

 $\sqrt{ }$ 

*Table 2 Platform Status Properties*

| <b>Field</b>     | <b>Description</b>                                                                                                   |
|------------------|----------------------------------------------------------------------------------------------------|
| <b>Host Name</b> | The MCS 78xx host where Cisco Platform Administration is installed.                                                  |
| Date/Time        | The date and time are derived from the continent and region that you selected during<br>Cisco EGW 2200 installation. |
| Locale           | The language shown was selected during Cisco EGW 2200 installation.                                                  |
| Time Zone        | The time zone is derived from the continent and region that you selected during<br>Cisco EGW 2200 installation.      |

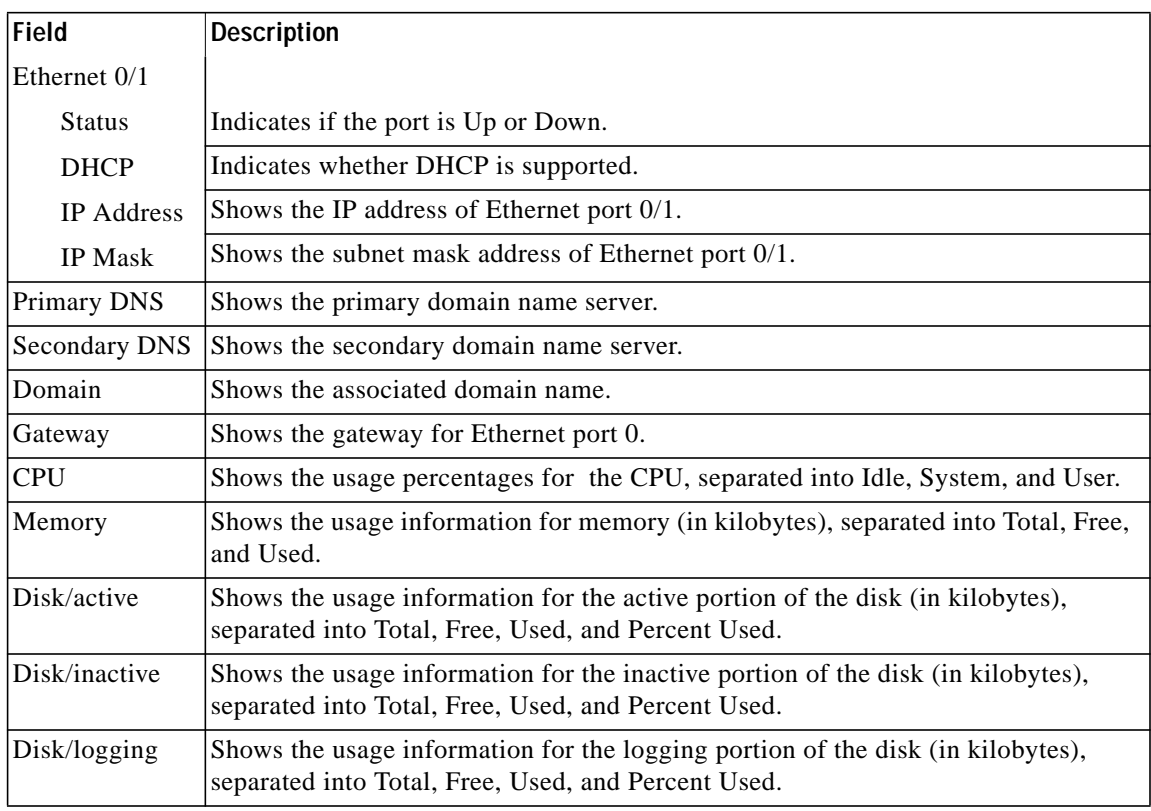

 $\overline{\phantom{a}}$ 

 $\mathbf{I}$ 

*Table 2 Platform Status Properties (continued)*

### **Hardware Status**

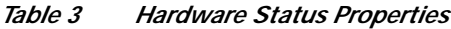

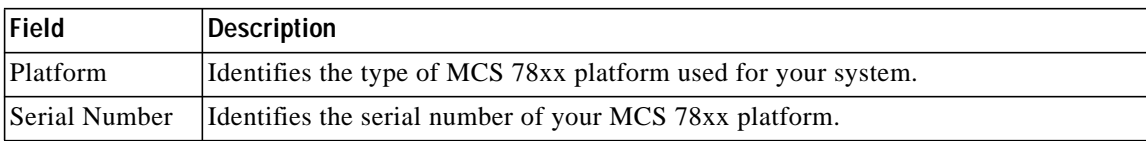

# **Settings**

### **IP Settings**

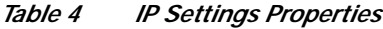

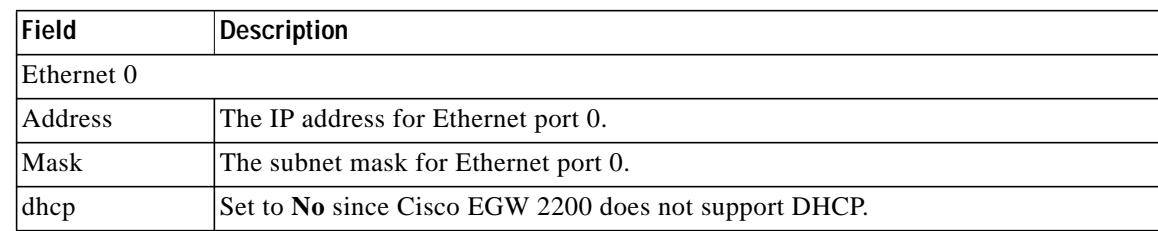

 $\mathcal{L}_{\mathcal{A}}$ 

| Field      | <b>Description</b>                                    |
|------------|-------------------------------------------------------|
| Ethernet 1 |                                                       |
| Address    | The IP address for Ethernet port 1.                   |
| Mask       | The subnet mask for Ethernet port 1.                  |
| dhcp       | Set to No since Cisco EGW 2200 does not support DHCP. |

*Table 4 IP Settings Properties (continued)*

# **Backup and Restore**

### **Setup**

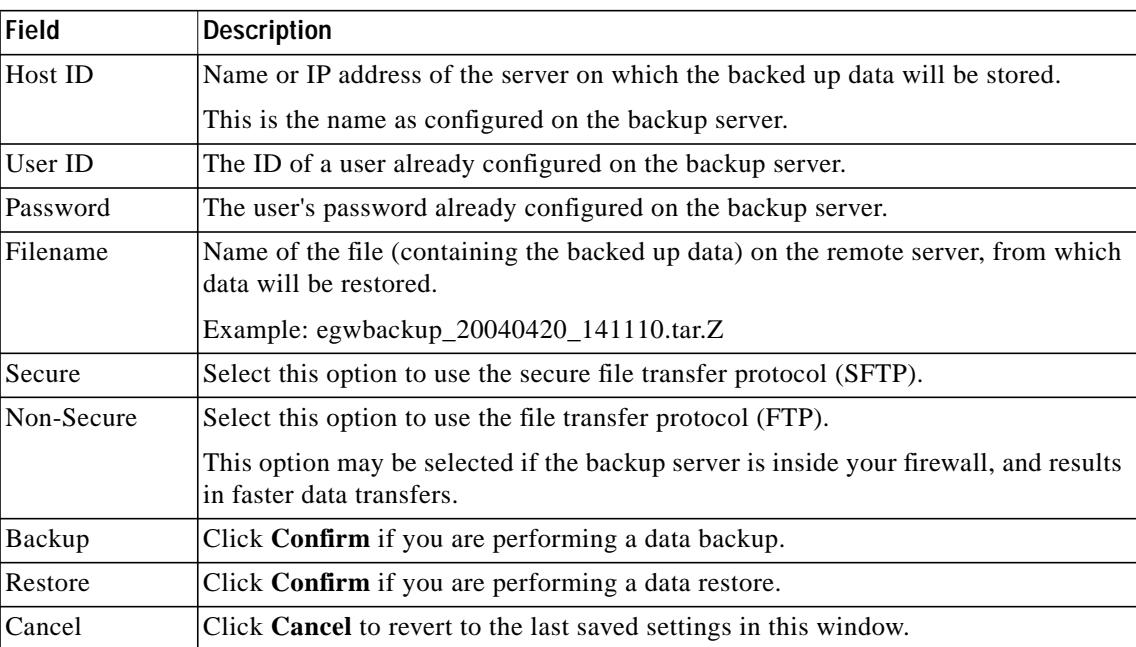

#### *Table 5 Backup and Restore Setup Properties*

### **Utilities**

### **Ping**

 $\sqrt{2}$ 

*Table 6 Ping Utility Properties*

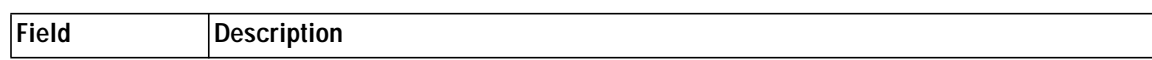

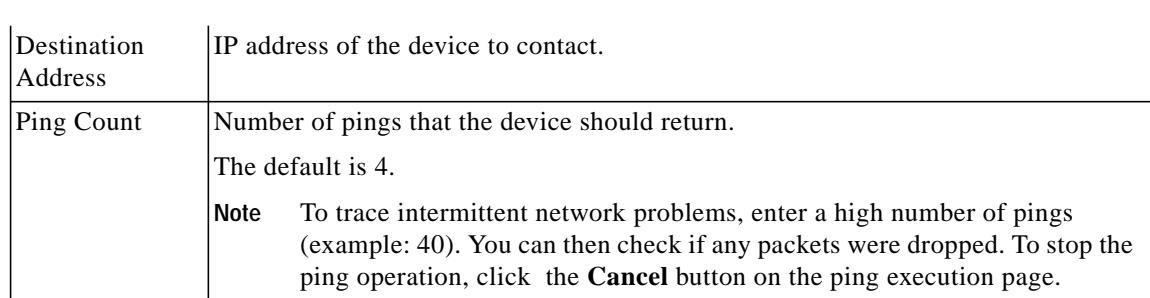

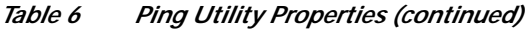

# **Electronic Notification**

### **Show Current Config**

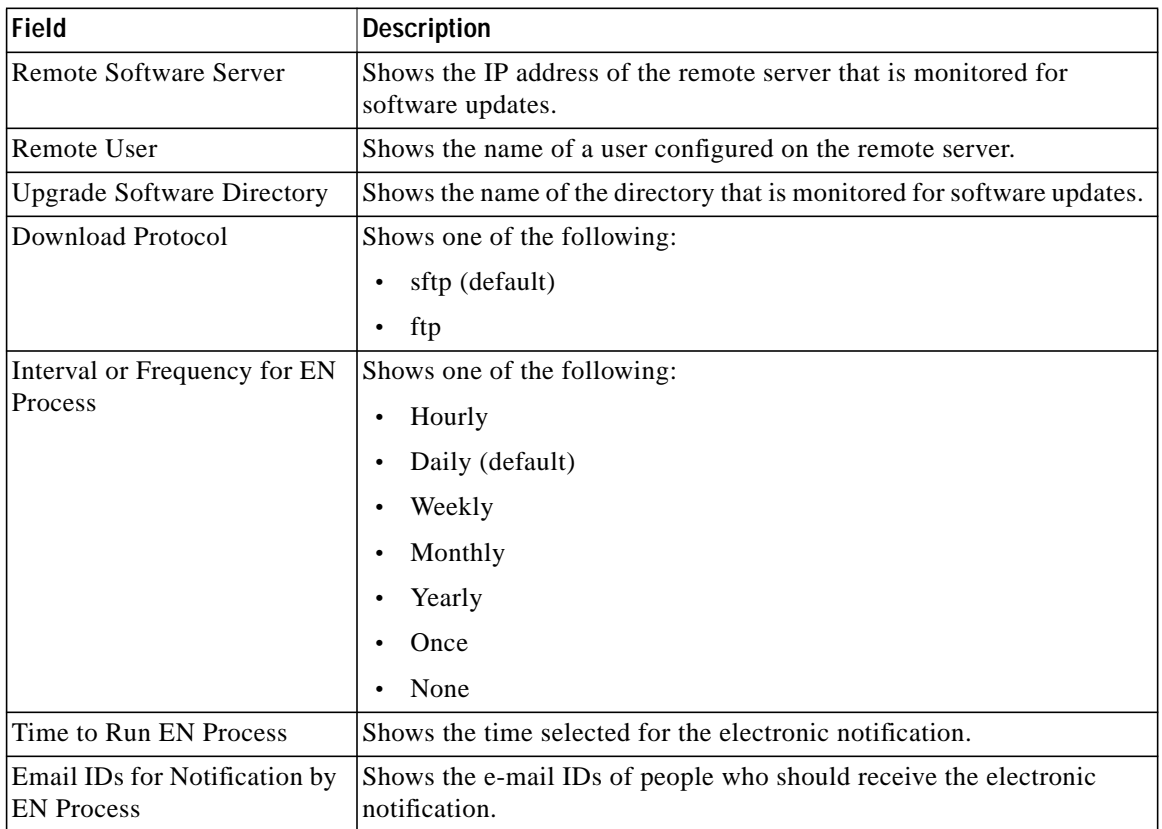

ן

#### *Table 7 Show Current Config Properties*

**The State** 

### **Change or Set Config**

| Field                                             | <b>Description</b>                                                                |
|---------------------------------------------------|-----------------------------------------------------------------------------------|
| Remote Software Server                            | IP address of the remote server that is monitored for software updates.           |
| Remote User                                       | Name of a user configured on the remote server.                                   |
| Remote User Password                              | Password configured for this user on the remote server.                           |
| <b>Upgrade Software Directory</b>                 | Name of the directory that is monitored for software updates.                     |
| Download Protocol                                 | Choose one of the following:                                                      |
|                                                   | sftp (default)                                                                    |
|                                                   | ftp                                                                               |
| Interval or Frequency for EN                      | Choose one of the following:                                                      |
| Process                                           | Hourly                                                                            |
|                                                   | Daily (default)                                                                   |
|                                                   | Weekly                                                                            |
|                                                   | Monthly                                                                           |
|                                                   | Yearly                                                                            |
|                                                   | Once                                                                              |
|                                                   | None                                                                              |
| Please Enter the Time to Run<br><b>EN Process</b> | Time selected for the electronic notification in the format:<br>YYYY-MM-DD HH:MM. |
|                                                   | Example: 2004-03:31 14:33                                                         |

*Table 8 Change or Set Config Properties*

## **SNMP Setup**

### **Access List**

 $\sqrt{2}$ 

#### *Table 9 SNMP Access List Properties*

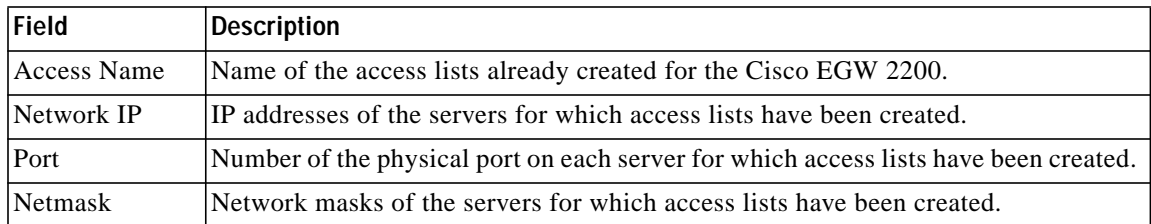

### **V1/V2 Communities**

*Table 10 SNMP V1/V2 Community Properties*

| Field          | <b>Description</b>                                                                           |
|----------------|----------------------------------------------------------------------------------------------|
| Community Name | Names of community strings created for the Cisco EGW 2200.                                   |
| Versions       | All community strings created for the Cisco EGW 2200 can be used by<br>SNMP v1 and SNMP v2c. |
| Privilege      | Privilege level assigned to this community string:                                           |
|                | ReadOnly                                                                                     |
|                | ReadWrite                                                                                    |
|                | ReadWriteNotify                                                                              |
|                | NotifyOnly                                                                                   |
|                | ReadNotify                                                                                   |
| Access Permit  | Access list assigned to this community string.                                               |

ן

### **V1/V2C Traps**

*Table 11 SNMP V1/V2C Traps Properties*

| Field             | <b>Description</b>                                      |
|-------------------|---------------------------------------------------------|
| Destination IP    | IP addresses of servers that will receive SNMP packets. |
| Versions          | Assigned SNMP version:                                  |
|                   | $s$ nmp $v$ 1<br>$\bullet$                              |
|                   | $s$ nmpv $2c$<br>$\bullet$                              |
| Community         | Assigned community string.                              |
| Notification Type | Selected notification type:                             |
|                   | Inform<br>٠                                             |
|                   | Trap                                                    |

### **V3 Users**

#### *Table 12 SNMP V3 Users Properties*

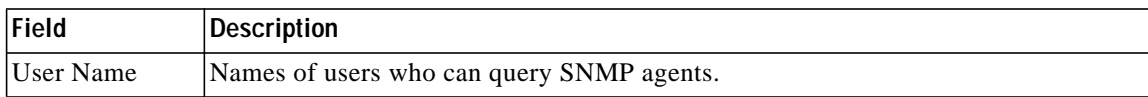

 $\mathcal{L}_{\mathcal{A}}$ 

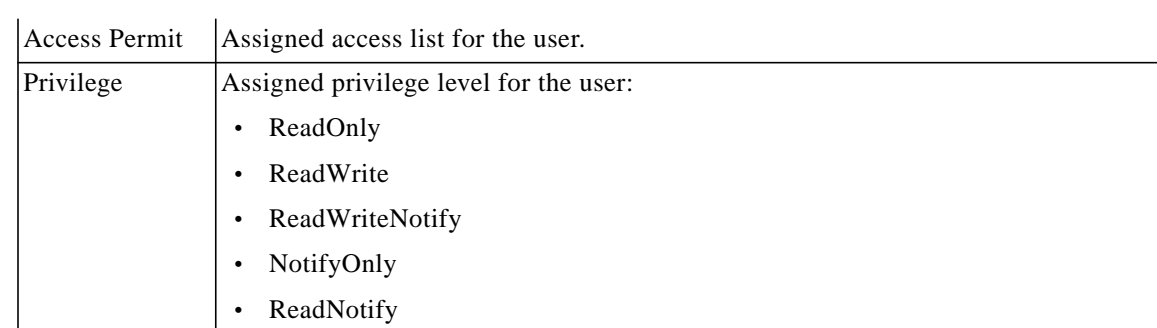

#### *Table 12 SNMP V3 Users Properties*

### **System Info**

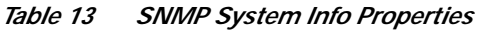

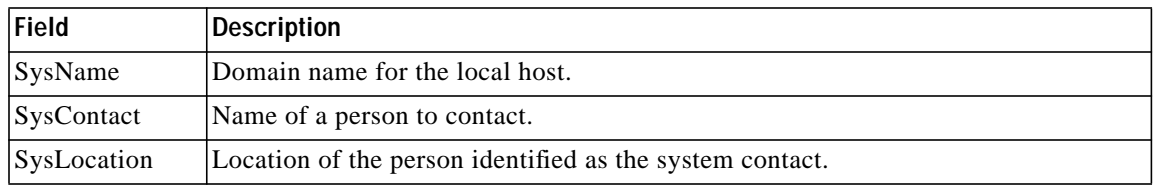

## **Software Upgrade**

### **From Local Source**

*Table 14 Software Upgrade From Local Source Properties*

| Field                                   | Description                                                            |
|-----------------------------------------|------------------------------------------------------------------------|
| Upgrade Software Directory on<br>CD/DVD | Directory (on the CD or DVD) where the software upgrade is<br>located. |
| Platform                                | Set to <b>Linux</b> (default).                                         |

### **From Remote Source**

 $\sqrt{ }$ 

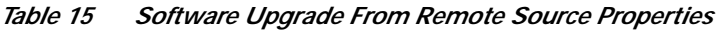

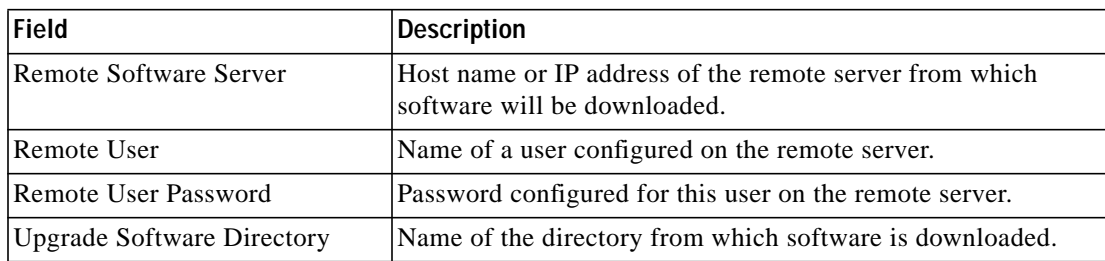

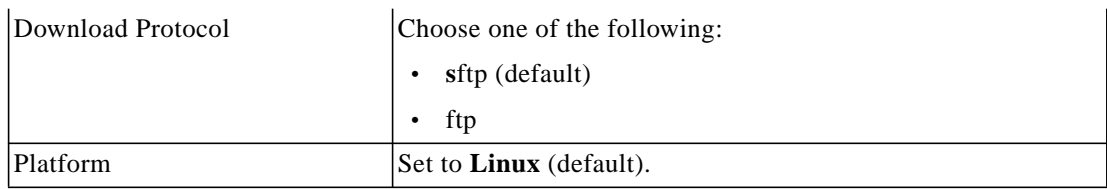

 $\overline{\phantom{a}}$ 

 $\mathbf{I}$ 

#### *Table 15 Software Upgrade From Remote Source Properties*

### **Show Current Version**

The current version of the software on the Cisco EGW 2200 is displayed here.

### **Check Component Info**

| Field                                   | <b>Description</b>                                                                 |
|-----------------------------------------|------------------------------------------------------------------------------------|
| Select a specific type of info to check | Choose one of the following:                                                       |
|                                         | Software Packages                                                                  |
|                                         | Install<br>٠                                                                       |
|                                         | Post Install                                                                       |
|                                         | Upgrade<br>٠                                                                       |
|                                         | Backup                                                                             |
|                                         | Restore<br>٠                                                                       |
| Enter the specific file or directory    |                                                                                    |
| Number of recent lines to retrieve      | An integer; 0 retrieves the entire file and is not<br>recommended for large files. |

*Table 16 Check Component Info Properties*

## **Routes**

### **IP Routes**

 $\sqrt{ }$ 

| Field                | <b>Description</b>                                                                                                    |
|----------------------|----------------------------------------------------------------------------------------------------|
| <b>IP Route Name</b> | Name that is up to 10 alphanumeric characters and does not contain any spaces or<br>dashes $(-)$ .                          |
| Priority             | Priority for the route:                                                                                                    |
|                      | 1 (highest priority; default)                                                                                               |
|                      | $\cdot$ 2                                                                                                    |
|                      | If the destination is in a different subnet from local interface 1 or 2, use unique<br>priorities for each local interface. |
| Dest Network         | IP address or subnet of the destination node or network.                                                                    |
| Network Mask         | Netmask for the IP address of the destination node or network.                                                              |

*Table 17 IP Route Properties*

| <b>Field</b>    | <b>Description</b>                                                                                                    |
|-----------------|----------------------------------------------------------------------------------------------------|
| Next Hop        | IP address of a gateway used to route messages from the Cisco EGW 2200 network<br>to the destination network. The Next Hop gateway must be on the same subnet as<br>the local interface. |
| Local Interface | Indicates the Cisco EGW 2200 interface used to communicate with the destination<br>network.                                                                                              |
|                 | The two interfaces in this menu correspond to the two IP addresses on the Platform<br>Status page of Cisco Platform Administration.                                                      |

*Table 17 IP Route Properties (continued)*

# **Gateway Interfaces**

## **Media Gateway**

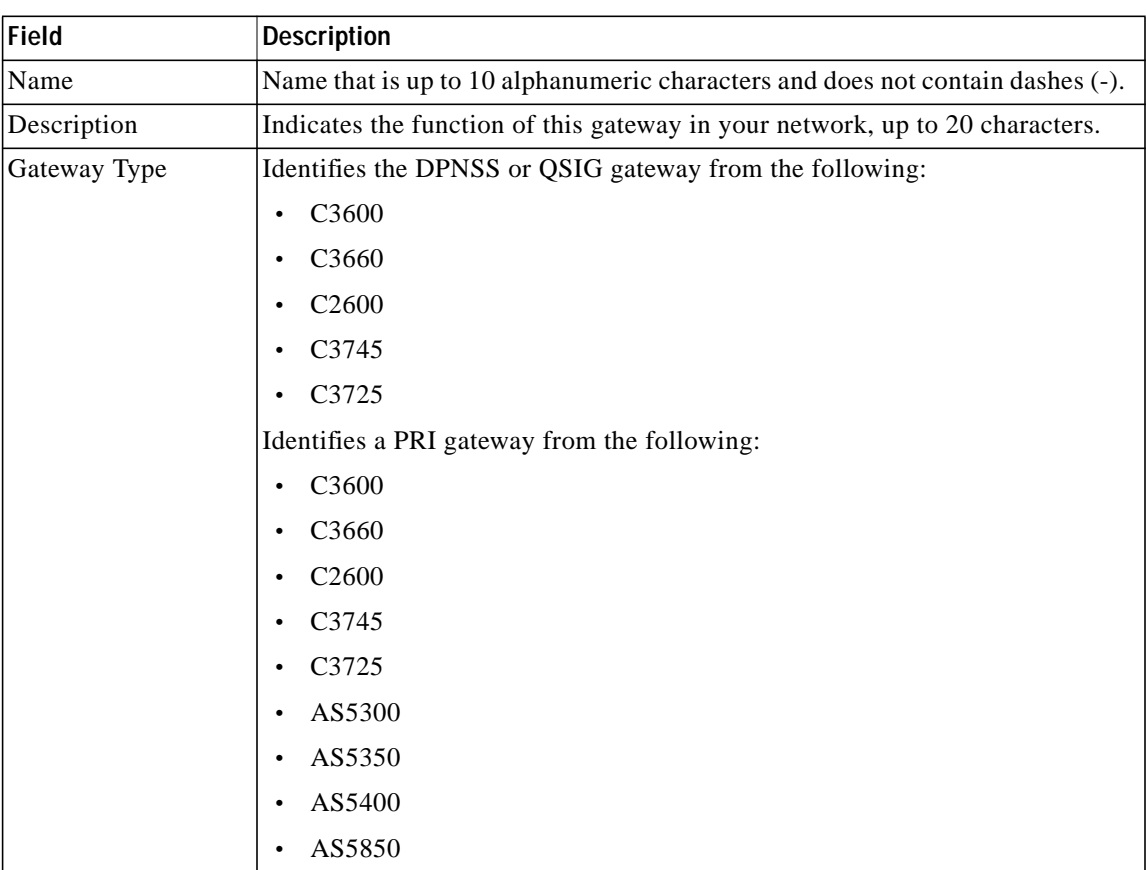

1

*Table 18 Media Gateway Properties*

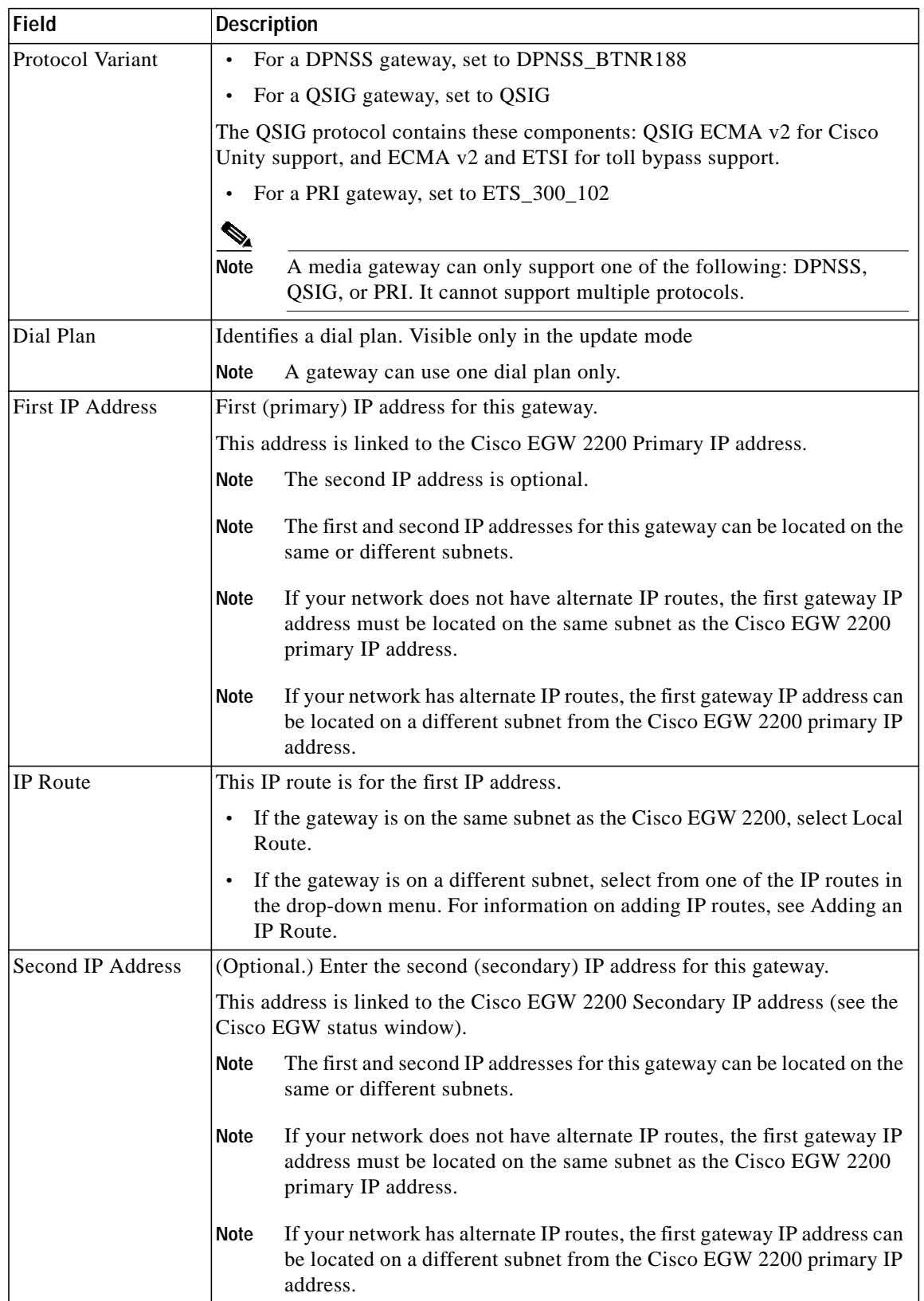

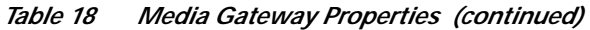

 $\sqrt{2}$ 

L.

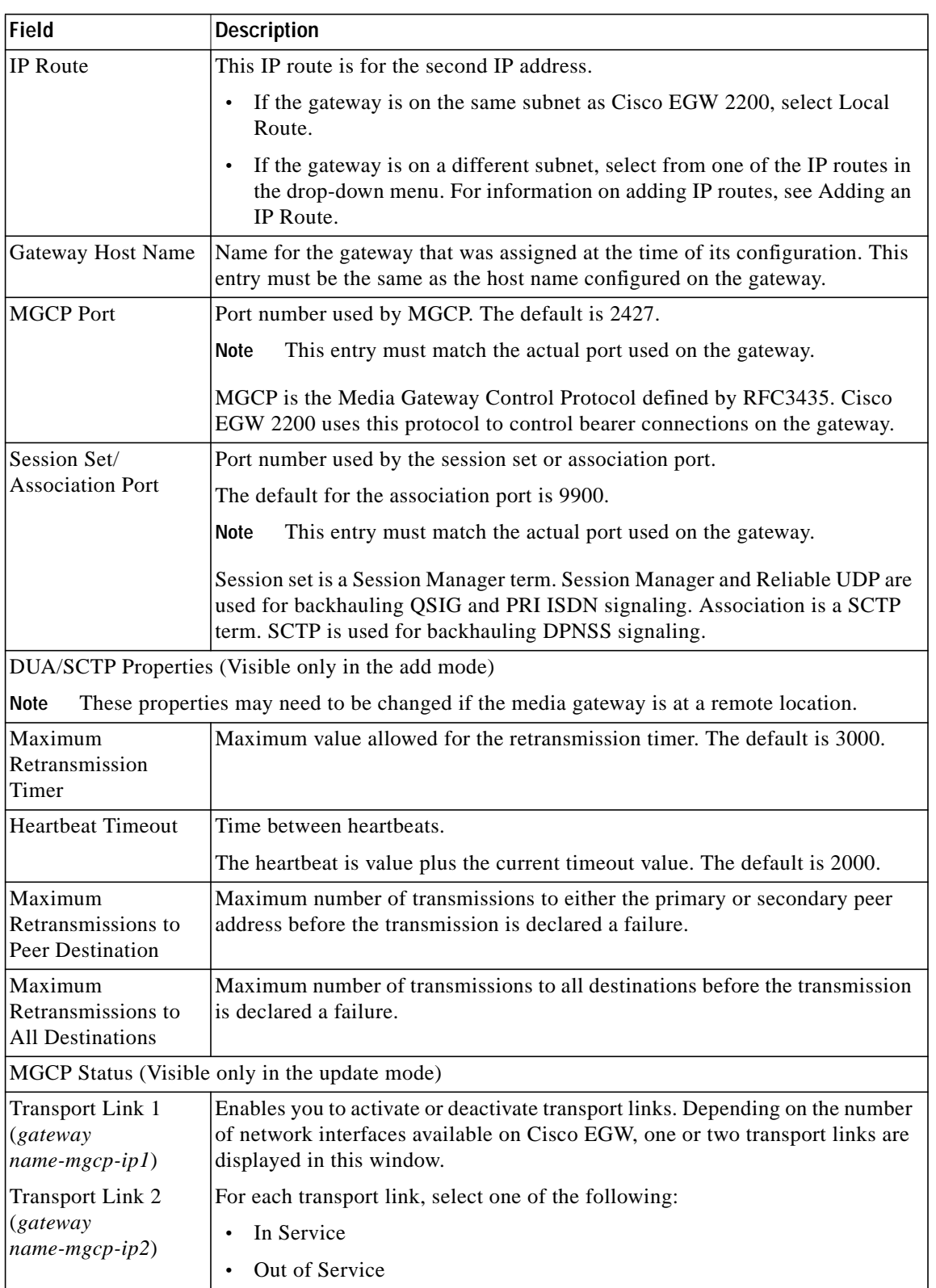

*Table 18 Media Gateway Properties (continued)*

a l

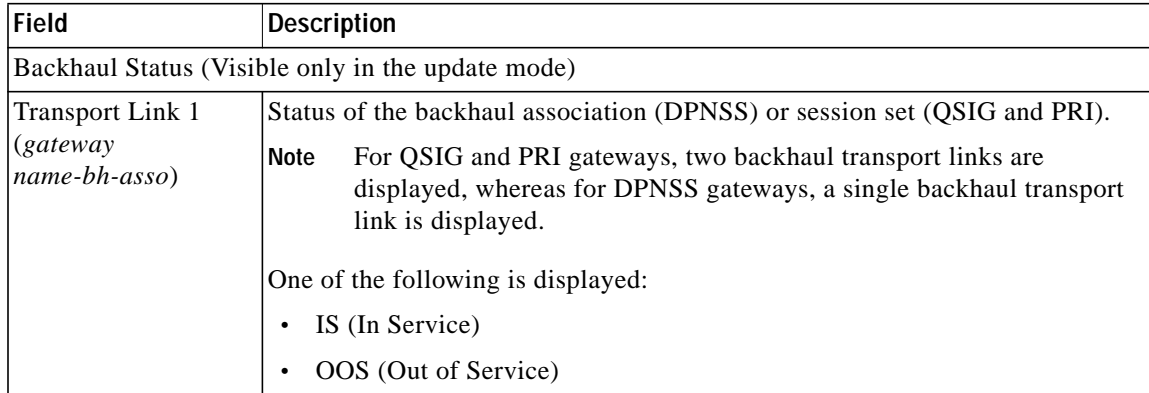

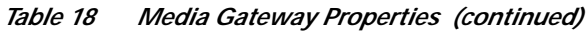

## **Gateway Properties**

| Field                           | <b>Description</b>                                                                                                    |  |  |
|---------------------------------|----------------------------------------------------------------------------------------------------|--|--|
| Gateway Name                    | Name of the gateway.                                                                                                    |  |  |
| Audit on State Change to IS     | Select Enable to initiate an audit on gateway endpoints when Cisco<br>EGW receives an IS (in service) state change message.                                                                   |  |  |
|                                 | This option is enabled by default.                                                                                                    |  |  |
|                                 | If you are performing service upgrades, do not select this<br><b>Note</b><br>option.                                                                                                    |  |  |
| Gateway Default Codec           | If you want to force the use of a particular codec for calls on this<br>gateway, select a codec string:                                                                                       |  |  |
|                                 | $G.711$ _U                                                                                                    |  |  |
|                                 | $G.711_A$                                                                                                    |  |  |
|                                 | $G.729$ <sup>U</sup>                                                                                                    |  |  |
|                                 | G.729_A                                                                                                    |  |  |
|                                 | G.729_B                                                                                                    |  |  |
|                                 | NULL (default)                                                                                                    |  |  |
| <b>Gateway Protocol Version</b> | Select one of the following:                                                                                                    |  |  |
|                                 | MGCP 1.0                                                                                                    |  |  |
|                                 | MGCP <sub>0.1</sub>                                                                                                    |  |  |
|                                 | Check that this selection is consistent with settings provisioned on the<br>gateway.                                                                                                    |  |  |
| Initialize Endpoint             | Select <b>Enable</b> to enable gateway endpoints when the Cisco EGW<br>$\bullet$<br>2200 starts operation.                                                                                    |  |  |
|                                 | Select Disable if this type of gateway sends RestartInProgress<br>$\bullet$<br>(RSIP) messages. In this case, the gateway endpoints are disabled<br>when the Cisco EGW 2200 starts operation. |  |  |
| <b>Note</b>                     | If you do not enter values in the next two fields, the defaults are applied.                                                                                                    |  |  |

*Table 19 Gateway Properties*

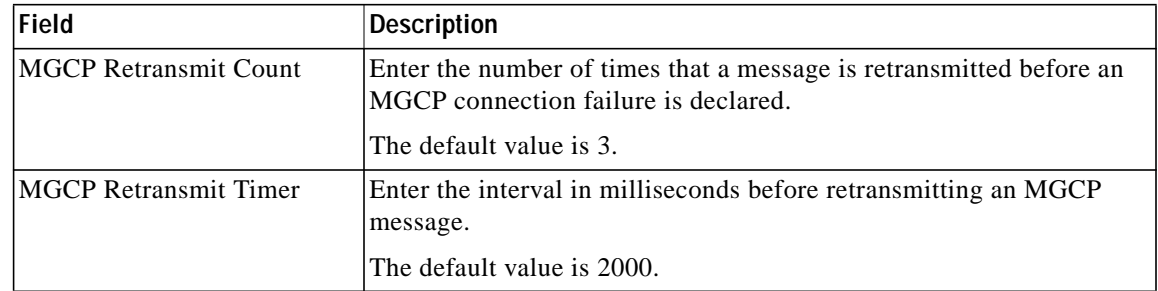

 $\mathbf l$ 

 $\mathbf I$ 

#### *Table 19 Gateway Properties (continued)*

### **T1/E1**

#### *Table 20 T1/E1 Properties*

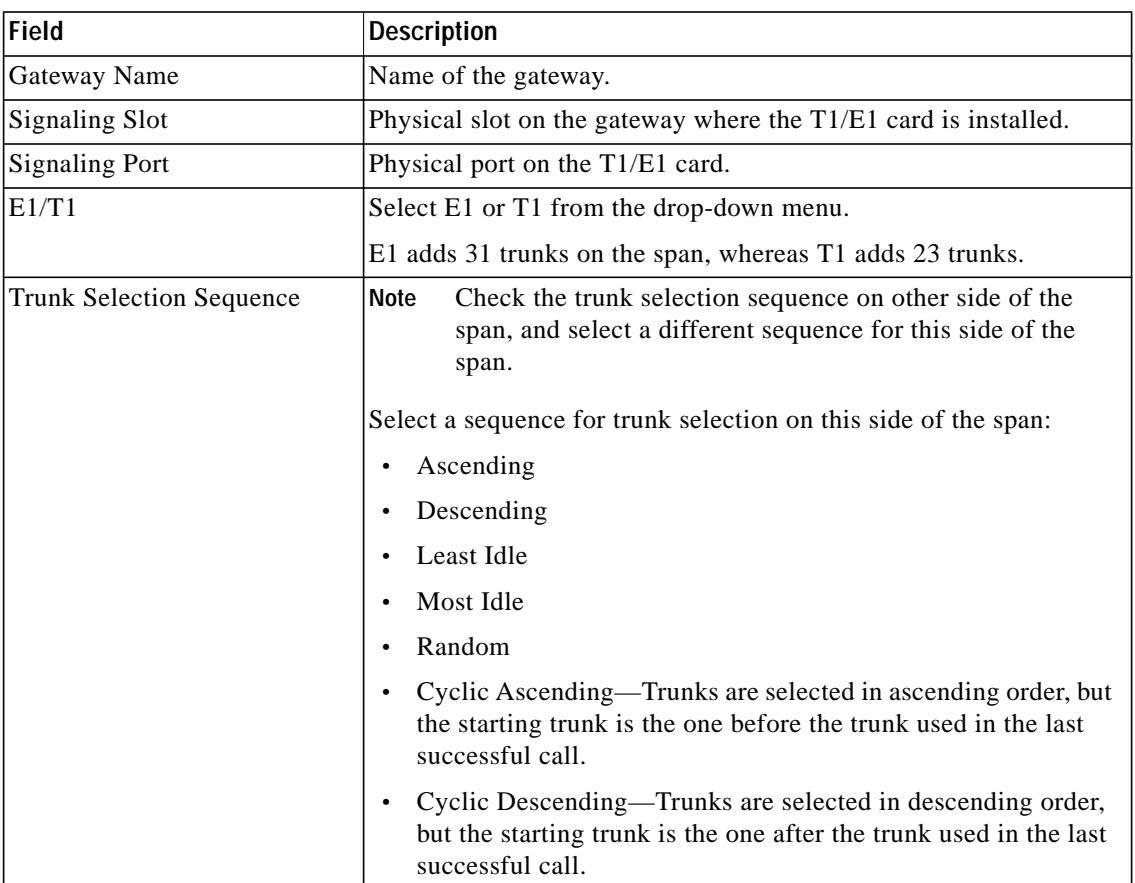

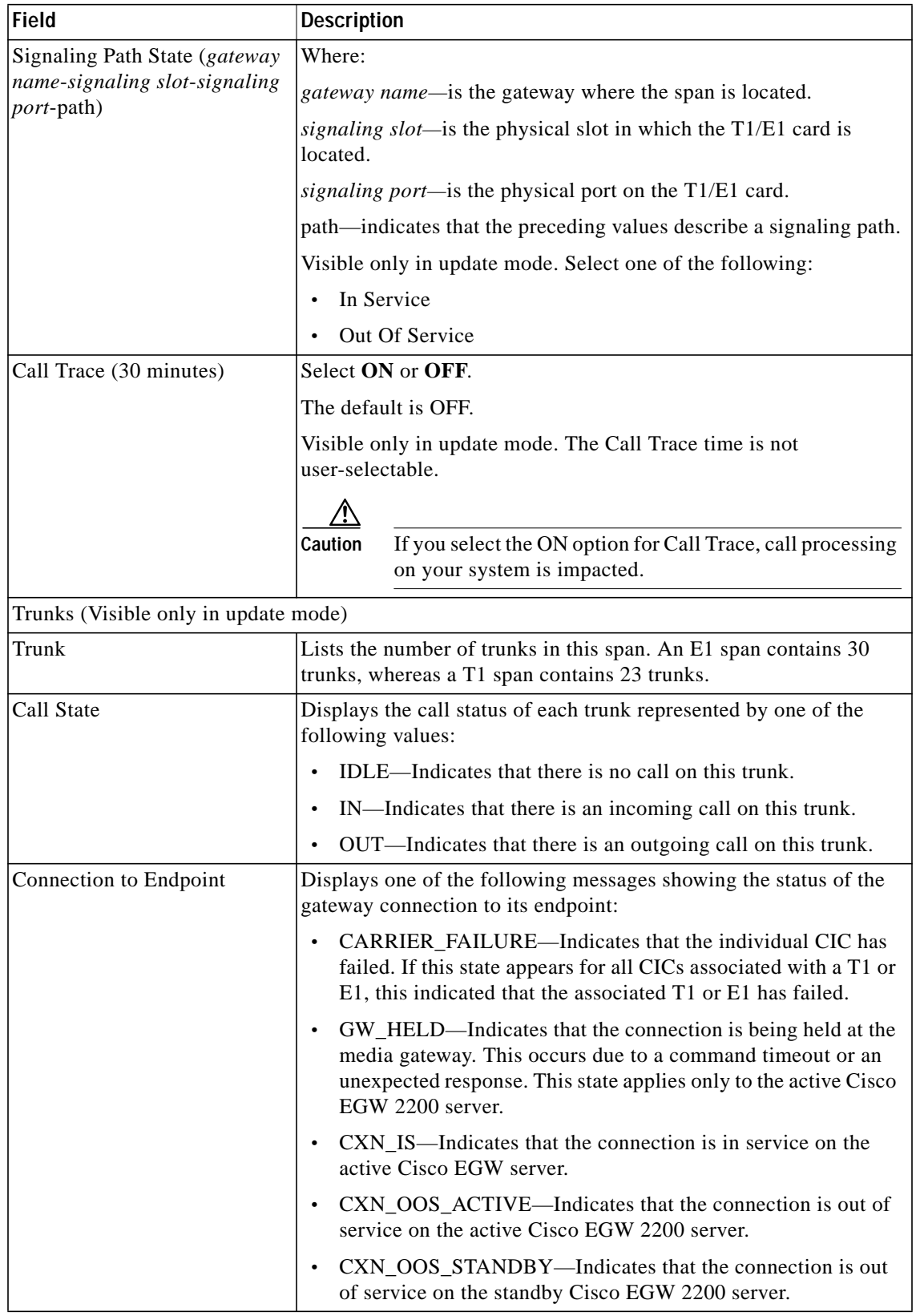

#### *Table 20 T1/E1 Properties (continued)*

ı

#### **DPNSS T1/E1 Properties**

![](_page_17_Picture_106.jpeg)

 $\mathbf l$ 

*Table 21 DPNSS T1/E1 Properties*

![](_page_18_Picture_144.jpeg)

#### *Table 21 DPNSS T1/E1 Properties (continued)*

![](_page_19_Picture_193.jpeg)

 $\overline{\phantom{a}}$ 

*Table 21 DPNSS T1/E1 Properties (continued)*

![](_page_20_Picture_160.jpeg)

#### *Table 21 DPNSS T1/E1 Properties (continued)*

#### **QSIG T1/E1 Properties**

![](_page_20_Picture_161.jpeg)

![](_page_20_Picture_162.jpeg)

![](_page_21_Picture_165.jpeg)

 $\overline{\phantom{a}}$ 

![](_page_21_Picture_166.jpeg)

![](_page_22_Picture_172.jpeg)

#### *Table 22 QSIG T1/E1 Properties (continued)*

# **Call Manager Interfaces**

## **H.323**

![](_page_23_Picture_127.jpeg)

 $\mathbf I$ 

 $\mathbf I$ 

#### *Table 23 H.323 Properties*

| <b>Field</b>                 | <b>Description</b>                                                                                                    |
|------------------------------|----------------------------------------------------------------------------------------------------|
| $G.711$ A-law<br>G.711 U-law | Select one of the following packetization values, where<br>fpp is frames per packet:                                                                                                    |
|                              | 10 fpp (10 ms packetization period, 80 bytes per<br>packet)                                                                                                    |
|                              | 20 fpp (default; 20 ms packetization period, 160<br>$\bullet$<br>bytes per packet)                                                                                                    |
|                              | 30 fpp (30 ms packetization period, 240 bytes per<br>$\bullet$<br>packet)                                                                                                    |
| G.723.1 MaxAudioFrames       | Select the maximum number of audio frames to be.<br>transmitted in a packetization period, from 1 fpp to 9<br>fpp, where fpp is frames per packet:                                                                                                    |
|                              | 1 fpp (default; 30 ms packetization period, 24 bytes<br>$\bullet$<br>per packet)                                                                                                    |
|                              | 2 fpp (60 ms packetization period, 48 bytes per<br>$\bullet$<br>packet)                                                                                                    |
|                              |                                                                                                    |
|                              | 9 fpp (270 ms packetization period, 216 bytes per<br>packet)                                                                                                    |
| G.723.1 SilenceSuppression   | Silence suppression (also called Voice Activity<br>Detection or VAD) causes the media gateway to monitor<br>signals for voice activity so that when silence is detected<br>for a specified amount of time, the encoder output is not<br>transmitted across the network in order to avoid using<br>bandwidth for periods of silence. |
|                              | Choose one of the following:                                                                                                    |
|                              | Enable (default)<br>٠                                                                                                    |
|                              | Disable                                                                                                    |
| G.729<br>G.729a              | Select a packetization value from 1 fpp through 10 fpp,<br>where fpp is frames per packet:                                                                                                    |
| G.729b                       | 1 fpp (10 ms packetization period, 10 bytes per<br>$\bullet$<br>packet)                                                                                                    |
|                              | 2 fpp (default; 20 ms packetization period, 20 bytes<br>$\bullet$<br>per packet)                                                                                                    |
|                              |                                                                                                    |
|                              | 10 fpp (100 ms packetization period, 100 bytes per<br>$\bullet$<br>packet)                                                                                                    |
| Prefixes                     | Enter a prefix, click add more prefixes if you require<br>additional prefixes.                                                                                                    |

*Table 23 H.323 Properties (continued)*

![](_page_25_Picture_175.jpeg)

*Table 23 H.323 Properties (continued)*

a pro

# **CTI Manager**

| <b>Field</b>                  | <b>Description</b>                                                                                                    |
|-------------------------------|----------------------------------------------------------------------------------------------------|
|                               |                                                                                                    |
| <b>CTI</b> Manager            | Enter a name that is up to 10 alphanumeric characters and<br>does not contain dashes (-).                                                                                                    |
| Description                   | Enter up to 20 characters; use this field to indicate the<br>function of this interface in your network.                                                                                                    |
| <b>CTI Manager Version</b>    | Enter the version of CTI Manager that you are running.                                                                                                    |
|                               | Cisco EGW 2200 supports version 5 of CTI Manager.                                                                                                    |
|                               | The CTI Manager version may be different from<br>Note<br>the version of Cisco CallManager on your<br>system.                                                                                                    |
| <b>Signaling Status</b>       | Activate or deactivate the CTI path by selecting one of<br>the following:                                                                                                    |
|                               | In Service<br>$\bullet$                                                                                                    |
|                               | Out of Service<br>$\bullet$                                                                                                    |
| Call Trace (30 minutes)       | Enables tracing of calls on this interface. Select one of the<br>following:                                                                                                    |
|                               | <b>ON</b>                                                                                                    |
|                               | <b>OFF</b>                                                                                                    |
|                               | Since the signaling path is common to all AXL<br>Note<br>servers and CTI Managers in a Cisco<br>CallManager cluster, and Cisco EGW 2200<br>supports one Cisco CallManager cluster only,<br>starting a call trace from either the AXL server or<br>CTI Manager traces all calls to the Cisco<br>CallManager cluster. |
| <b>Network Information</b>    |                                                                                                    |
| Local Interface               | Select the EGW host interface used to communicate with<br>the CTI manager:                                                                                                    |
|                               | EGW_IP_Addr1                                                                                                    |
|                               | EGW_IP_Addr2                                                                                                    |
|                               | The two interfaces in this menu correspond to the two IP<br>addresses on the Platform Status page of Cisco Platform<br>Administration.                                                                                                    |
| <b>CTI Manager IP Address</b> | Enter the IP address of the CTI Manager in Cisco<br>CallManager.                                                                                                    |
| <b>IP</b> Route               | If the CTI manager is on the same subnet as Cisco<br>$\bullet$<br>EGW, select Local Route.                                                                                                    |
|                               | If the CTI manager is on a different subnet, select<br>from one of the IP routes in the drop-down menu.                                                                                                    |

*Table 24 CTI Manager Properties*

![](_page_27_Picture_149.jpeg)

 $\mathbf l$ 

 $\mathbf I$ 

*Table 24 CTI Manager Properties (continued)*

## **AXL Servers**

| Field                   | <b>Description</b>                                                                                                    |
|-------------------------|----------------------------------------------------------------------------------------------------|
| <b>AXL Server Name</b>  | Enter a name that is up to 10 alphanumeric characters and does not<br>contain dashes (-).                                           |
| Description             | Enter up to 20 characters; use this field to indicate the function of<br>this server in your network.                               |
| <b>Signaling Status</b> | Activate or deactivate the AXL server path by selecting one of the<br>following:                                                    |
|                         | In Service                                                                                                    |
|                         | Out of Service                                                                                                    |
| Local Interface         | Select the EGW host interface used to communicate with the AXL<br>server:                                                           |
|                         | EGW_IP_Addr1                                                                                                    |
|                         | EGW_IP_Addr2                                                                                                    |
|                         | The two interfaces in this menu correspond to the two IP addresses<br>on the Platform Status page of Cisco Platform Administration. |
| AXL Server IP Address   | Enter the IP address of the AXL server in Cisco CallManager.                                                                        |

*Table 25 AXL Servers Properties*

a pro

![](_page_28_Picture_153.jpeg)

![](_page_28_Picture_154.jpeg)

# **Unity Interfaces**

**SIP**

| <b>Field</b>              | <b>Description</b>                                                                                                    |
|---------------------------|----------------------------------------------------------------------------------------------------|
| Dial Plan                 | Select a dial plan to be used for calls on the SIP interface.                                                                            |
| Enable Virtual IP Address | If you entered SIP wizard virtual addresses during Cisco<br>EGW installation, the value true is displayed in this field.                 |
|                           | If you left the SIP wizard virtual address fields empty<br>during Cisco EGW installation, the value false is displayed<br>in this field. |
| Virtual IP Address 1      | This field is displayed only if the Enable Virtual IP Address<br>field contains a value of true.                                         |
|                           | Enter the first virtual IP address to be used in the SIP failover<br>configuration.                                                      |

*Table 26 SIP Properties*

![](_page_29_Picture_140.jpeg)

 $\overline{\phantom{a}}$ 

 $\mathbf I$ 

*Table 26 SIP Properties*

# **Unity/Proxy Servers**

![](_page_29_Picture_141.jpeg)

![](_page_29_Picture_142.jpeg)

 $\mathcal{L}_{\mathcal{A}}$ 

# **Dial and Route Plans**

## **Standard Route Plans**

| Field                   | <b>Description</b>                                                                                               |
|-------------------------|----------------------------------------------------------------------------------------------------|
| Name                    | Enter an alphanumeric name that is up to 15 characters.<br>Cisco EGW adds the -std suffix.                       |
| Random Distribution     | Select this to distribute calls among random routes in a route<br>plan, and thereby balance traffic.             |
|                         | If this box is not checked, sequential distribution (default) is<br>in effect.                                   |
| Sequential Distribution | Select this to distribute calls among a sequential selection of<br>routes.                                       |
|                         | Default behavior is to randomly select routes in a route plan,<br>and thereby balance traffic.                   |
| <b>Available Routes</b> | Displays the routes that were created when adding gateways,<br>the H.323 interface, and Unity server interfaces. |

*Table 28 Standard Route Plans Properties*

# **Time of Day Route Plans**

![](_page_30_Picture_132.jpeg)

![](_page_30_Picture_133.jpeg)

## **Dial Plans**

![](_page_31_Picture_159.jpeg)

 $\overline{\phantom{a}}$ 

*Table 30 Dial Plans Properties*

| <b>Field</b>        | <b>Description</b>                                                                                                    |
|---------------------|----------------------------------------------------------------------------------------------------|
| Digits to Remove    | (Optional.) Enter a number from 0 through 32.                                                                                                    |
|                     | To remove the entire number, regardless of the number of digits it contains,<br>enter the value "99"                                                    |
| Prefix Digit String | (Optional.) Enter a string to prefix to the digit string (phone number).                                                                                |
| Route Plan          | Select a route plan from the drop-down menu. This can be either a standard<br>route plan (ends with -std) or a time-of-day route plan (ends with -tod). |
| Add more numbers    | Click this to add rows to the Called Numbers table. You can enter up to 1000<br>phone numbers.                                                          |

*Table 30 Dial Plans Properties (continued)*

# **Diagnostics**

## **Alarms**

| Column               | <b>Description</b>                                                                                                    |
|----------------------|----------------------------------------------------------------------------------------------------|
| Select               | Select the alarms that you will diagnose.                                                                                                    |
| <b>EGW Component</b> | Indicates the component on which the alarm occurred.                                                                                                    |
| Date and Time        | Indicates the date and time when the alarm occurred.                                                                                                    |
| Category             | Displays the alarm message. For an explanation of these<br>alarms, see Cisco EGW Alarms.                                                                                                    |
| Severity             | Displays one of the following:                                                                                                    |
|                      | CR (critical)—Indicates that a critical problem has<br>occurred and the active server will switch over to the<br>standby server (if the Cisco EGW 2200 is running in a<br>duplex configuration). Clear these alarms immediately. |
|                      | MJ (major)—Indicates that a problem is disrupting service.<br>Major alarms differ from critical alarms in that they do not<br>cause a server switch over. Clear these alarms immediately.                                        |
|                      | MN (minor)—Indicates that a problem has occurred that<br>should be noted and cleared as soon as possible.                                                                                                    |
|                      | I (Information)—Indicates statistical or otherwise<br>informational messages from the Cisco EGW 2200 that do<br>not affect system operation.                                                                                     |
| MGC/H323             | Identifies the component where the alarm is generated.                                                                                                    |

*Table 31 Alarms Properties*

# **Call History**

![](_page_33_Picture_156.jpeg)

 $\overline{\phantom{a}}$ 

*Table 32 Call History Properties*

 $\blacksquare$ 

# **Collect Diagnostics**

| <b>Field</b>  | <b>Description</b>                                      |
|---------------|---------------------------------------------------------|
| Transfer Mode | Choose the transfer mode for the diagnostics file:      |
|               | Secured (default)                                       |
|               | Unsecured.                                              |
| Server Name   | Name of a server to which the diagnostics file is sent. |
| User ID       | Name of a user account on the specified server.         |
| Password      | Password for the user account.                          |

*Table 33 Collect Diagnostics Properties*